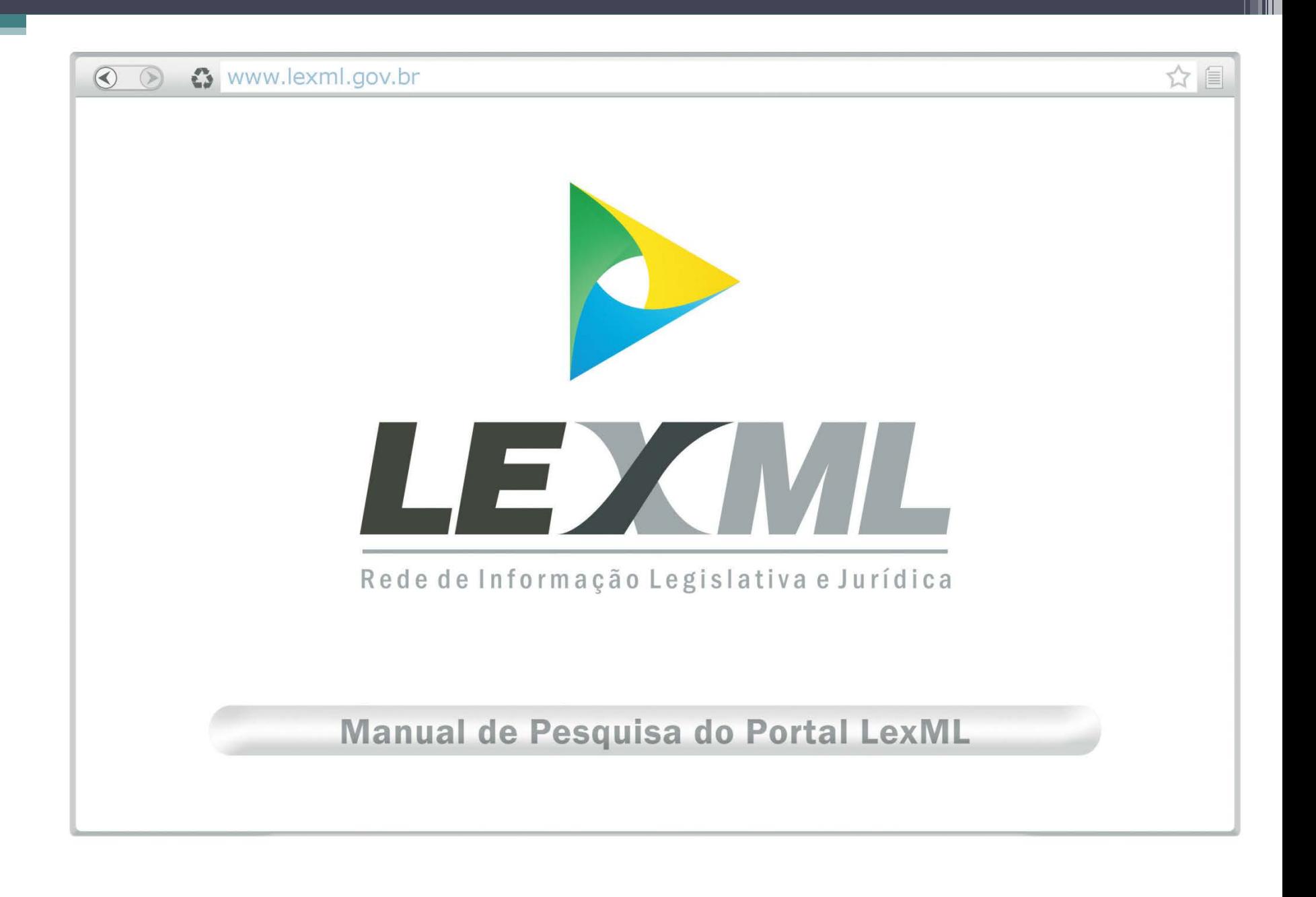

### **Integrantes do Grupo de Trabalho de Elaboração do Manual de Pesquisa do Portal LexML**

Beethoven Batista Filho – Procuradoria Geral da República Cláudia Sardinha Schneider – Procuradoria Geral da República Doraeliza Wainer Di Pilla Gorovitz – Procuradoria Geral da República Edilenice J. Lima Passos – Senado Federal Ernesto Carlos Bodê – Câmara dos Deputados João Alberto de Oliveira Lima – Senado Federal Najla Bastos de Melo – Superior Tribunal de Justiça – Coordenadora do Grupo de Trabalho Patrícia Coelho F. Menezes da Silva – Senado Federal Patricia Cristina Moura Pessoa Baena – Câmara dos Deputados Colaboradores: Rodrigo Corrêa Ribeiro – Senado Federal (capa e diagramação)

## **O manual está estruturado nas seguintes seções:**

- 1 Noções básicas para pesquisar no Portal LexML
- 2 Operadores para combinar palavras
- 3 Pesquisa simplificada e avançada
- 4 O resultado da pesquisa
- 5 Detalhamento do documento selecionado
- 6 Recomendações para melhorar sua pesquisa
- 7 Glossário

# **Exemplos sobre uso de operadores**

#### **Operador de Substituição de Caractere**

O caractere interrogação **"?"** permite pesquisar palavras omitindo uma quantidade específica de letras.

Exemplo: ao pesquisar a palavra president? o sistema retornará documentos que contenham a palavra presidente ou presidenta.

Em outro exemplo, ao pesquisar a palavra UF??, o sistema retornará documentos que contenham palavrascom quatro letras que se iniciam por "UF" tais como UFPB, UFCG, UFPE entre outras.

# **Pesquisa Simplificada**

Ao acessar o Portal LexML, é aberto o formulário para a pesquisa simplificada

Esse tipo de pesquisa permite que você digite a palavra, sigla, frase, número ou data que deseja encontrar, sem especificar campos.

É possível pesquisar em toda a base de dados ou delimitar a categoria da informação procurada: "Legislação", "Jurisprudência", "Proposições Legislativas", "Doutrina" e "Outras Manifestações". Após a digitação, clique em "Encontrar" ou tecle "Enter".

O resultado trará documentos que contenham todas as palavras digitadas na pesquisa, ou seja, o padrão de operador booleano utilizado internamente pelo sistema de busca é o *And*.

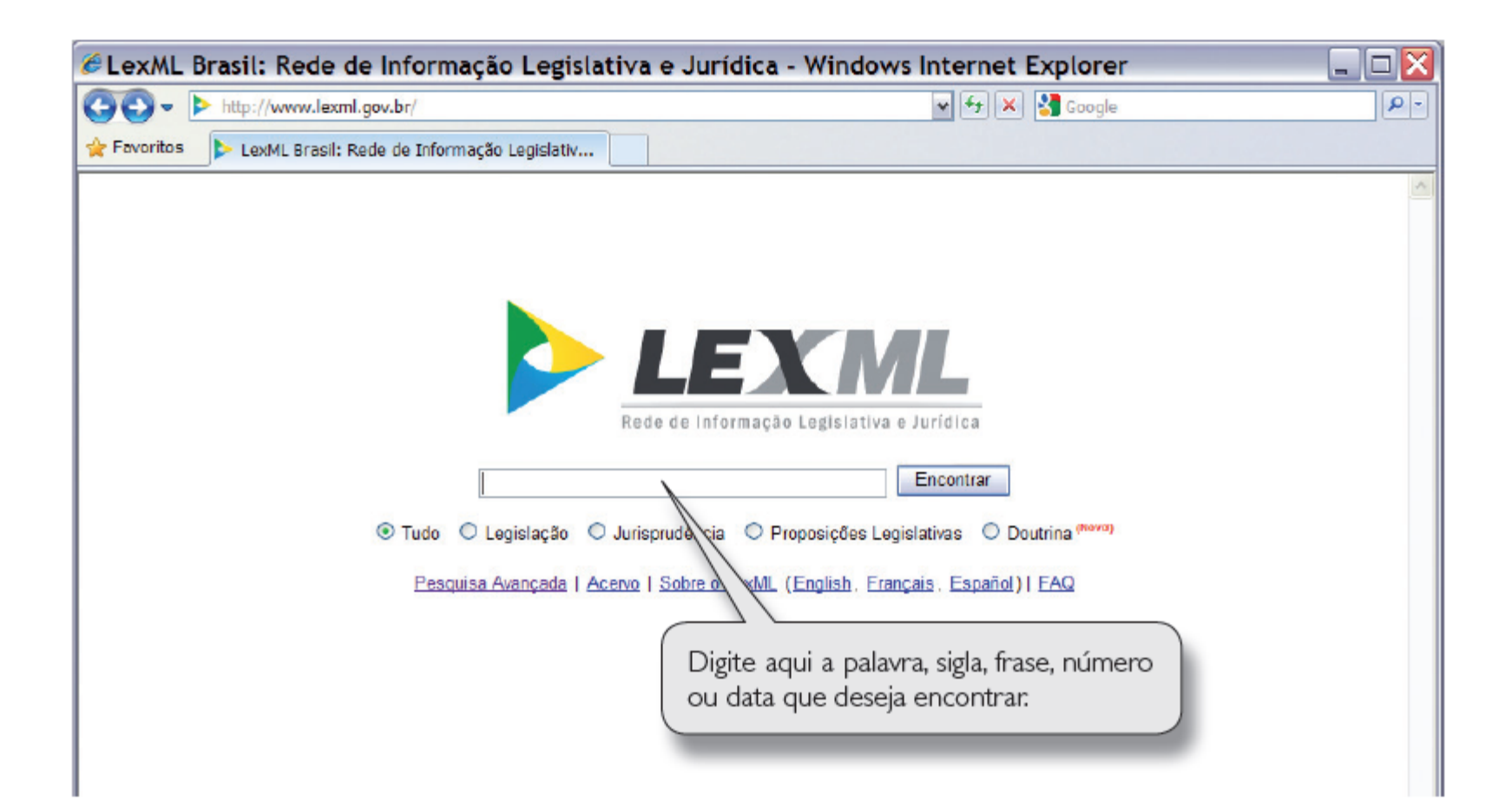

# **Pesquisa Avançada**

Na pesquisa avançada você digita as palavras ou números que deseja encontrar em campos específicos.

Não é necessário preencher todos os campos, mas é aconselhável combinar informações de dois ou mais campos.

Esse tipo de pesquisa permite utilizar o operador booleano *Not* (campo "exceto").

Encontre documentos que possuam... os seguintes termos [ ] exceto [...] Considerando os seguintes filtros... Sigla [ ] exceto [ ] Localidade [ ] exceto [ ]

# **Pesquisa Avançada**

## **Categorias de pesquisa:**

**Apelido / Nome Popular***: as normas jurídicas são identificadas pela epígrafe, que é a identificação* singular composta por sua espécie normativa, número e data.

Entretanto, algumas recebem denominações populares em função do seu assunto, autor da proposição legislativa ou aspecto curioso. Nesse campo, é possível pesquisar por esses "apelidos" ou "nomes populares" da norma.

Exemplos: Código Civil Lei Maria da Penha Lei Seca

**Ementa**: consiste na descrição do conteúdo do documento. Nesse campo, é possível localizar informações que fazem parte da ementa.

# **O resultado da pesquisa**

Após digitar os termos de busca, o sistema retorna uma página com os resultados localizados. Por intermédio desta página é possível acessar os documentos recuperados, modificar a pesquisa, refinar o resultado obtido e utilizar a cesta de itens.

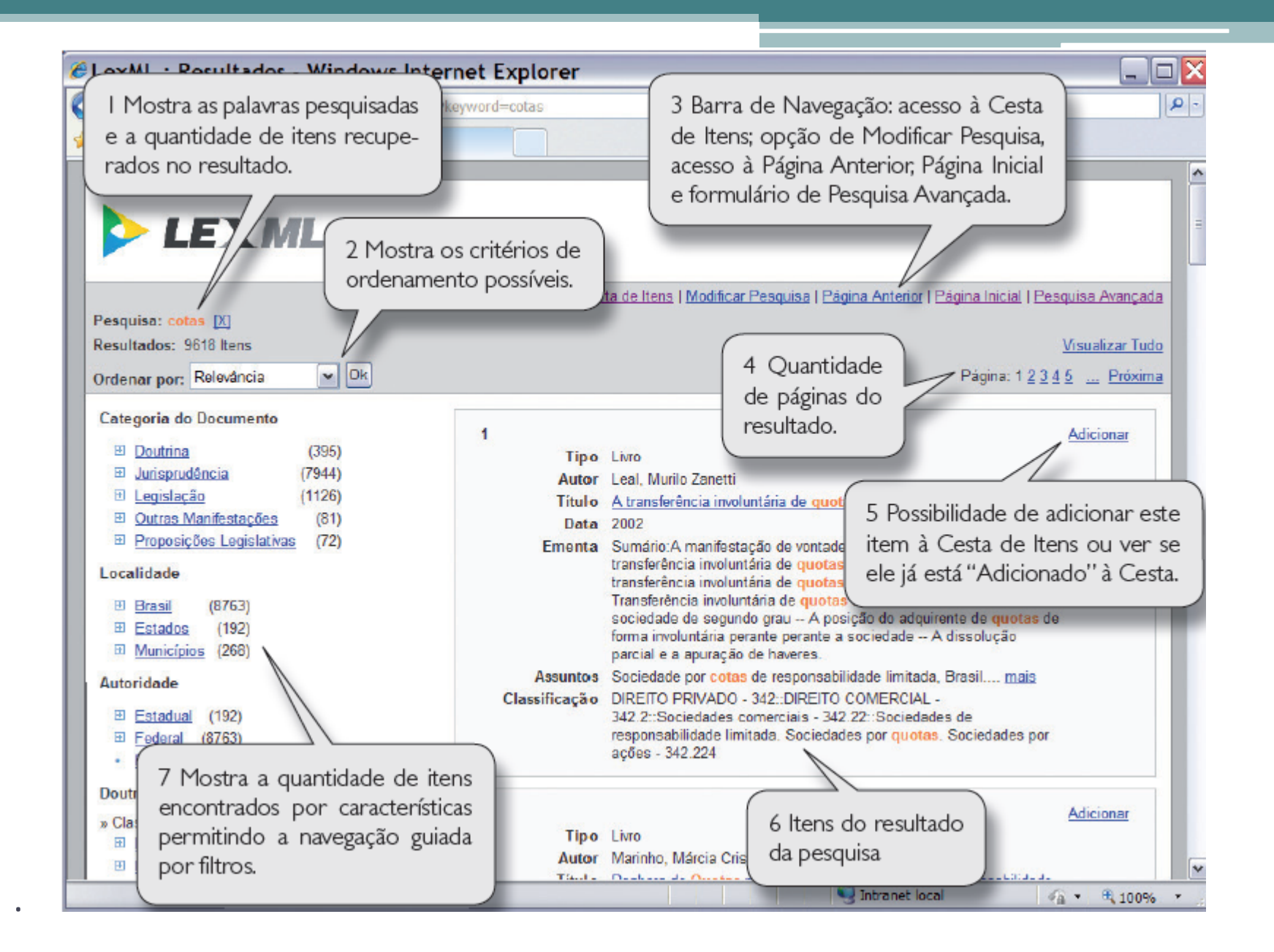

#### **Detalhamento do documento selecionado**

O detalhamento das informações do documento é organizado por áreas que agrupam as informações de acordo com a categoria do documento selecionado. A primeira e as duas últimas áreas são comuns a todas as categorias de documentos.

A primeira área apresenta as informações básicas para a identificação e descrição do documento.

Para localizar as informações complementares é preciso acessar a página do órgão provedor da informação original, que está registrado no campo "Mais detalhes".

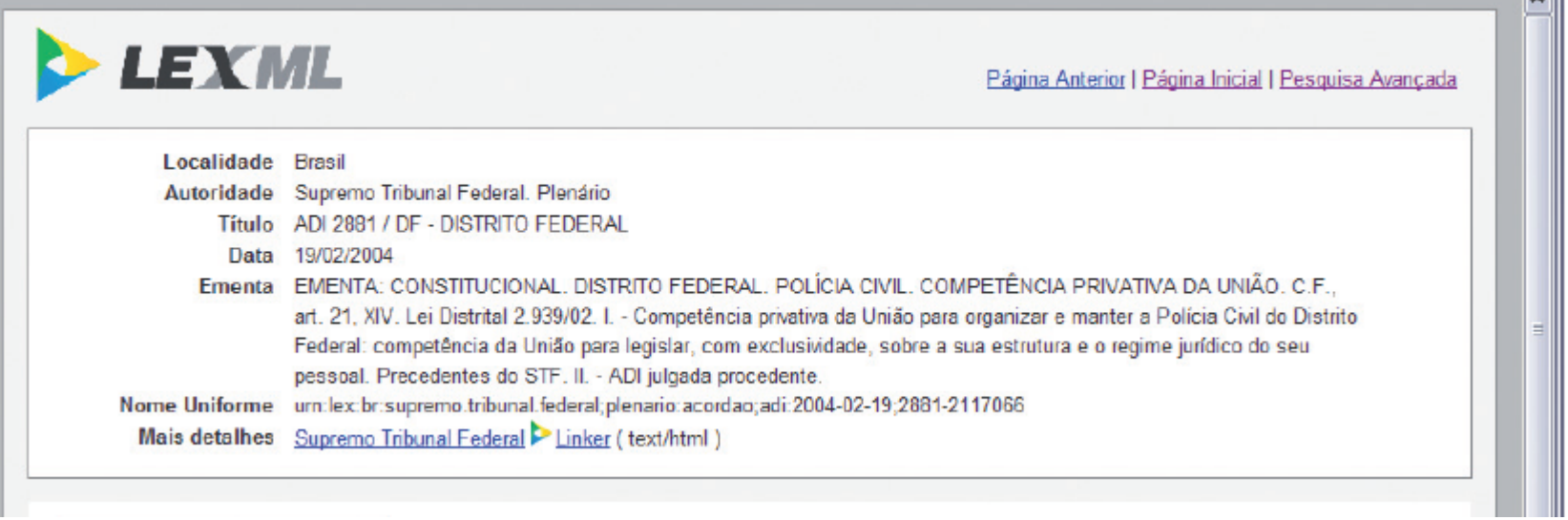

**TALL** 

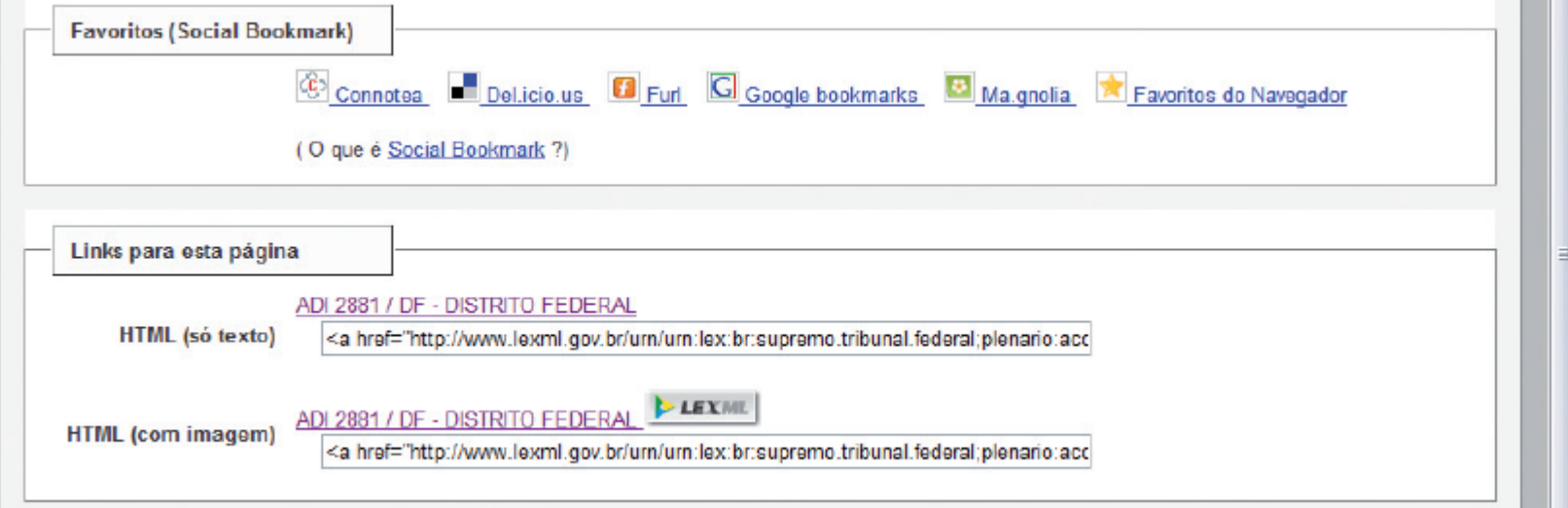

#### **Detalhamento da categoria doutrina**

.

A primeira área do detalhamento de uma obra, além das informações básicas, permite pesquisar todas as obras do autor que estão no acervo do LexML, além de outras obras que compartilham a mesma classificação segundo a Classificação Decimal de Direito (CDDir).

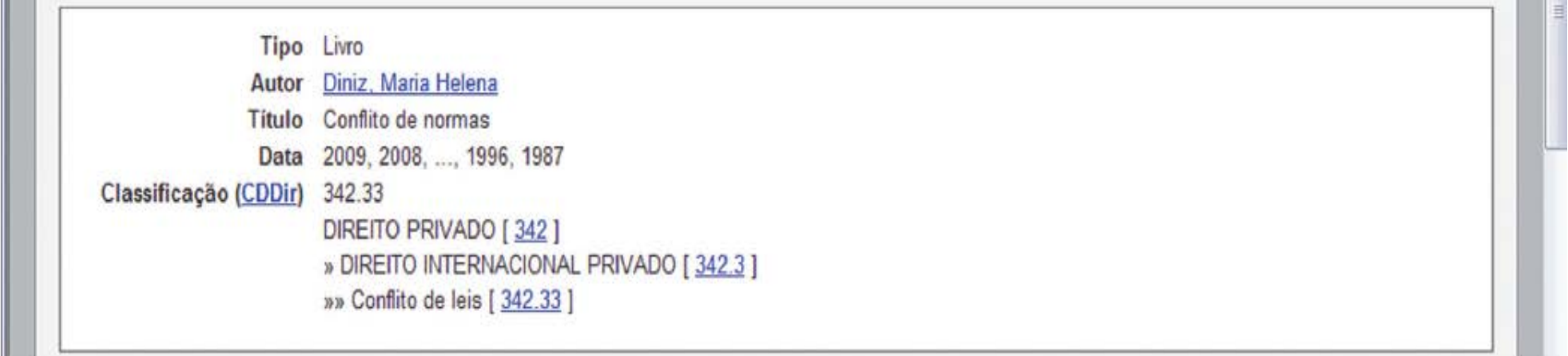

#### **Detalhamento da categoria doutrina**

.

A segunda área apresenta as edições por formato e idioma em ordem decrescente de data. Também é informada a disponibilidade para empréstimo da obra assim como a sua localização (número de chamada) na estante da biblioteca.

Por fim, as normas mencionadas pelo autor e catalogadas pelo bibliotecário são relacionadas com links de navegação.

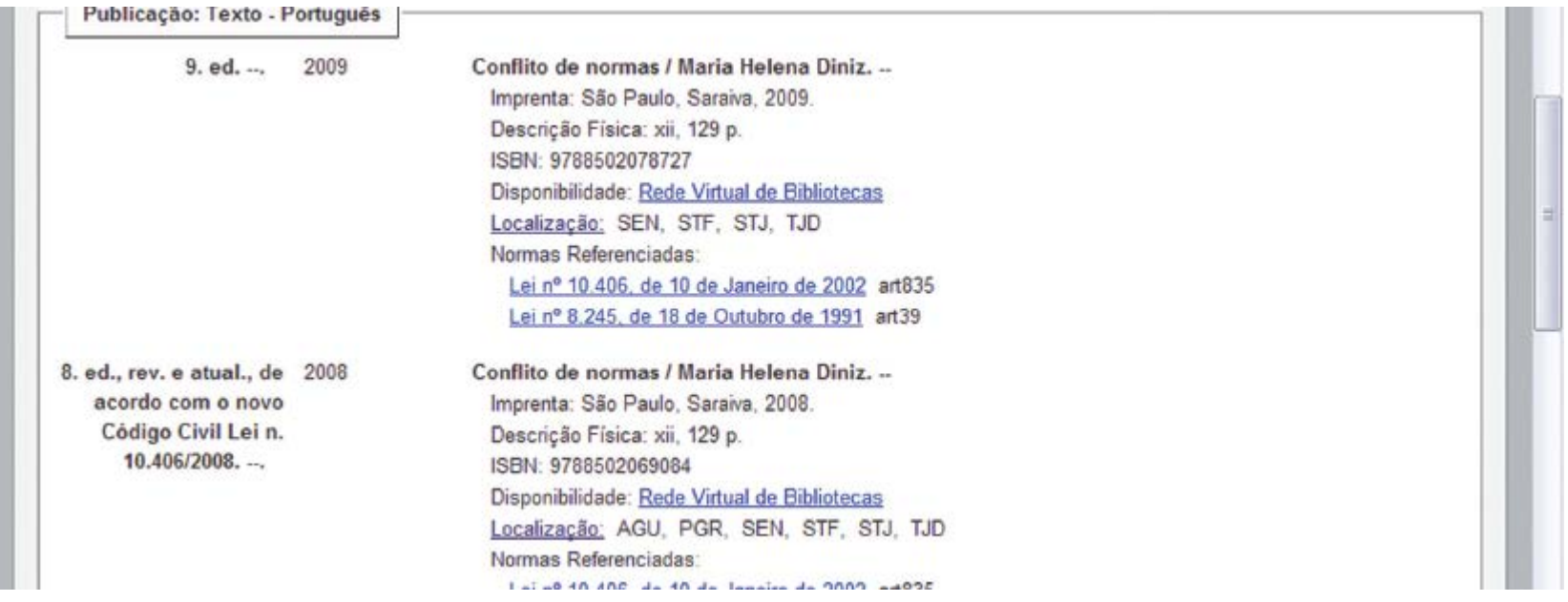

### **Detalhamento da categoria doutrina**

.

A área "Normas Referenciadas" reúne todas as normas mencionadas em todas as edições, com as respectivas ementas.

![](_page_14_Picture_15.jpeg)

### **Resultado nulo**

.

Caso não encontre a informação procurada no Portal LexML, siga os seguintes passos:

- verifique se o tipo de informação faz parte do acervo;
- consulte o tópico "como eu posso melhorar minha pesquisa" da FAQ;
- tente realizar a pesquisa com termos sinônimos;
- verifique a grafia dos termos;
- use caracteres de truncamento ("\*") ou de substituição de uma letra ("?");
- altere ou inclua outros termos de pesquisa;
- utilize "Todos os Campos" do formulário Pesquisa Avançada ao invés do campo "Indexação/Assunto";
- solicite o auxílio do seu bibliotecário.

#### **Resultado com excesso de documentos**

Caso não encontre a informação procurada no Portal LexML, siga os seguintes passos:

- use aspas para pesquisar termos compostos;
- utilize a opção de pesquisa avançada para delimitar os seus argumentos de pesquisa em campos específicos;
- altere ou exclua termos da pesquisa;

• refine o resultado selecionando as opções de filtro de localidade (estados e municípios), autoridade (federal, estadual, municipal), tipo de documento (legislação, jurisprudência, outras manifestações, proposições legislativas), data e siglas.

### **Glossário**

**Hiperlink** – é o vínculo ou elo entre duas informações relacionadas e que permite que o usuário navegue de uma para outra.

**Indexação** – é a técnica da representação do conteúdo de um documento por meio de palavras-chaves.

**Informação Básica de Identificação** – é o conjunto de elementos mínimos para a identificação de um documento*. Ver também*: URN.

**Informação Descritiva** – *Ver:* Dados Descritivos.

**Informação Jurídica** – toda a unidade de conhecimento humano que tem a finalidade de embasar manifestações de pensamento de todos aqueles que lidam com a matéria jurídica, quando procuram estudar (do ponto de vista legal) ou regulamentar situações, relações e comportamentos humanos, ou ainda quando interpretam e aplicam dispositivos legais.

**Obrigada!**